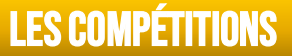

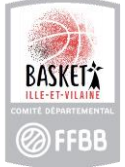

# La saisie des dérogations

Définition dérogation : sur les championnats départementaux, tous les horaires de match sont affichés à 00:00. Afin de rentrer les horaires de match à domicile, il est nécessaire que le club recevant saisisse les demandes de dérogation.

### Pour saisir les dérogations

- o Accéder au logiciel FBI : il suffit de vous connecter sur <https://extranet.ffbb.com/fbi/connexion.do>
- o Renseigner votre identifiant et mot de passe .
- $\circ$  Sur la page d'accueil, cliquez sur l'onglet « compétition » puis sélectionner « dérogations ». Par défaut, l'affichage se met sur les dérogations à créer.

#### Il existe 5 « états » de dérogation :

A CRÉER = horaire de la rencontre à 00:00 à modifier ou dérogation à modifier (heure et salle …)

EN COURS = demande effectuée par un des deux clubs mais en attente de validation par l'autre club

ACCEPTEE PAR LES DEUX ASSOCIATIONS = demande en attente de validation par le CD, la Ligue ou la FFBB

ACCEPTEE PAR L'ORGANISME DIRIGEANT = la demande est validée, la dérogation redevient modifiable à créer

REFUSEE : demande refusée par le club adverse ou l'organisme dirigeant, la dérogation redevient à créer

Sur chaque dérogation, possibilité de changer l'horaire, la date, le lieu ou inverser la rencontre.

#### Inversion d'une rencontre

Faire une demande d'inversion sans changer l'horaire l'heure et la date quand la demande est validée (club + CD), refaire une demande de dérogation cette fois-ci en modifiant l'horaire et la date si besoin.

## Refus d'une dérogation

Un club peut refuser une demande pour :

- o les horaires à 18h30 / 19h00 en seniors
- $\circ$  les horaires non officiels
- o un changement de date

#### Attention : le refus doit être motivé